# **New Webmail Desktop Interface**

The Aruba.it Webmail Desktop interface offers many customizing Gadgets.

Upon logging in the interface will appear divided in **two columns** already with a few Gadgets, while others can be added by using the **'***Add Gadget' button*, which allows you to view the Catalogue.

The number of columns can be changed through the **'***Columns' button*, whereas the **'***Reload'* button allows you to reload/refresh the page.

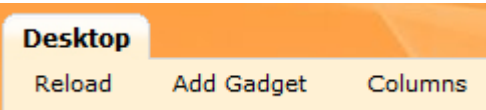

The Gadgets can be closed or opened (*'Toogle Gadget' button*), reloaded (*'Reload Gadget'*) and also removed or edited (*'More Actions'*) using the provided buttons:

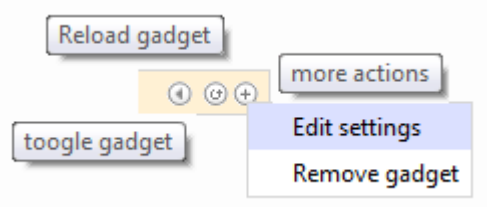

Example:

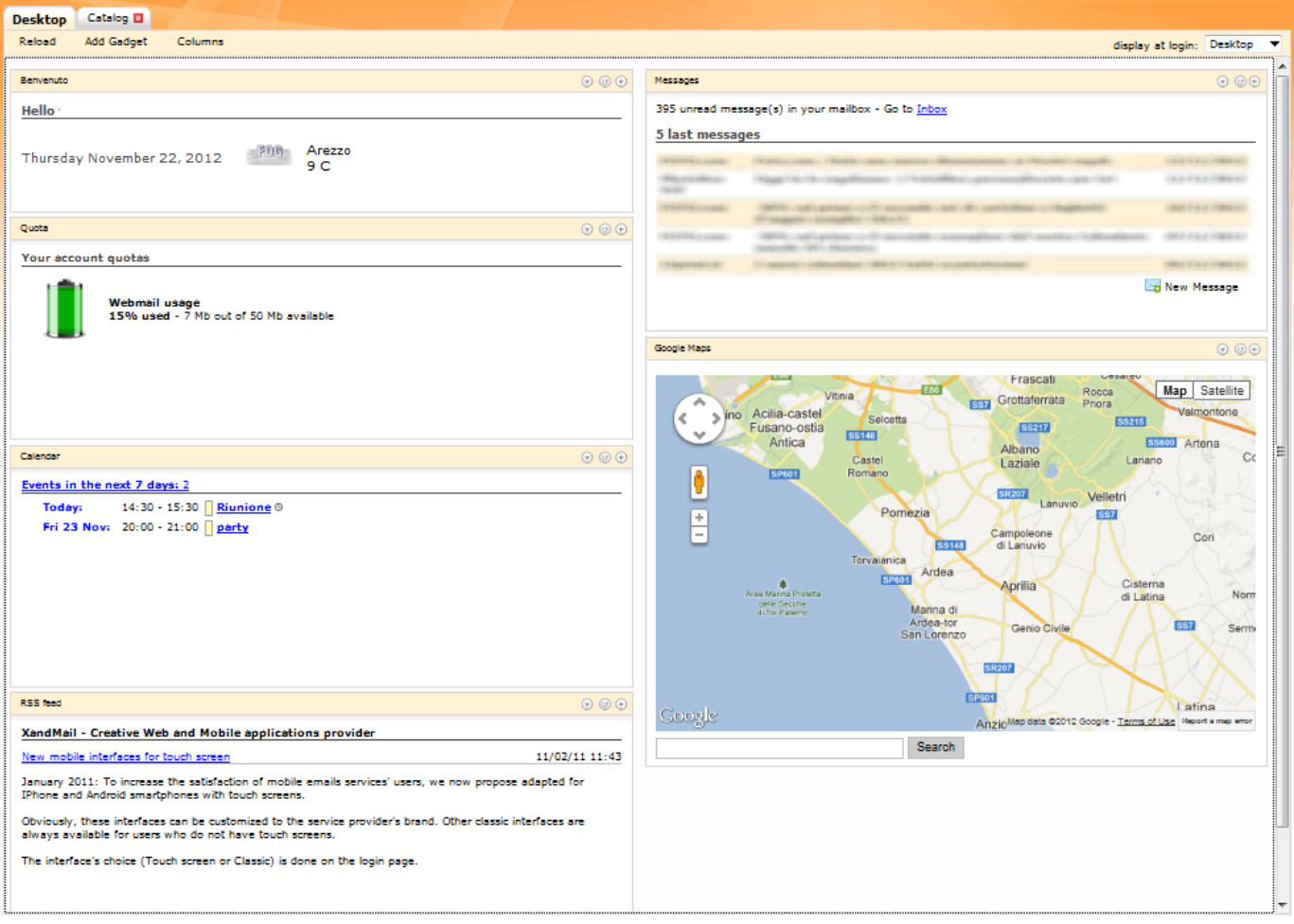

Here is a brief description of the Gadgets and their features.

## - *Welcome*

Displays the date and weather conditions of the current location, which is detected automatically when you log in the Webmail.

The city can be changed using the '**+**' button (more actions), which also allows you to fully disable the 'weather' option.

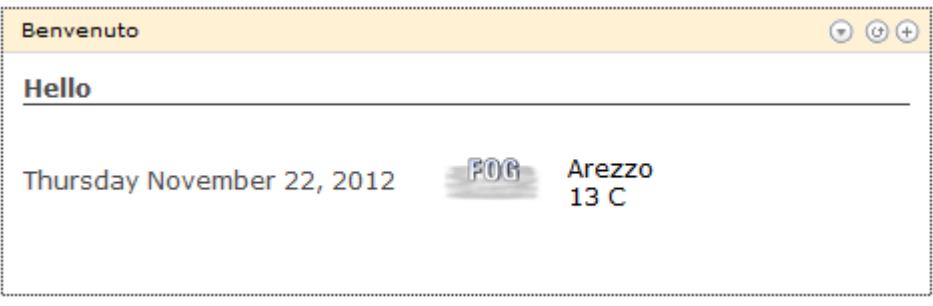

# - *Quota*

Indicates the percentage of the space used and the occupied number of Mb out of the total available. It is possible to change the image used to identify the space usage, through the '+' button.

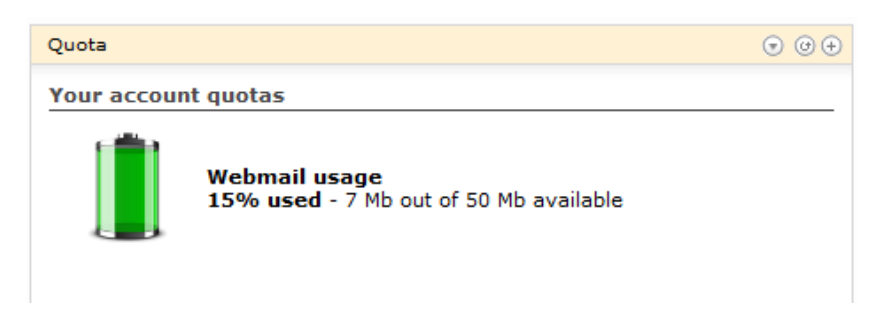

# - *Calendar*

Summarizes the events put in the Webmail calendar, allowing you to select the number of days and the number of events to display, using the '+' button.

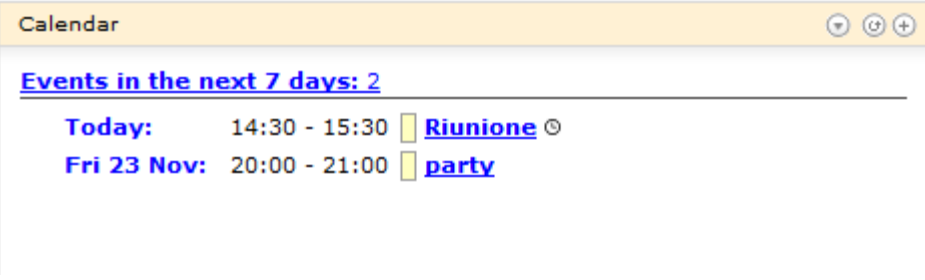

#### - *Messages*

Allows you to see a preview of the last messages received and have fast access to your Inbox and New Message composition.

> Messages  $O$   $O$   $O$ 395 unread message(s) in your mailbox - Go to Inbox 5 last messages **STEERING** New Message

The maximum number of messages to display can be changed using the '+' button.

#### - *Tasks*

Allows you to display the tasks of the day, of the week and the unscheduled tasks. This gadget is not available for the @aruba.it accounts.

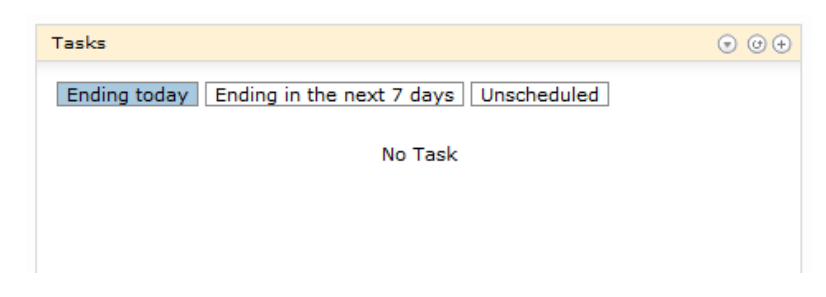

#### - *Google Maps*

This gadget allows you to search and display maps, and with the Street View service (where available) view 360-degree street-level images of numerous places.

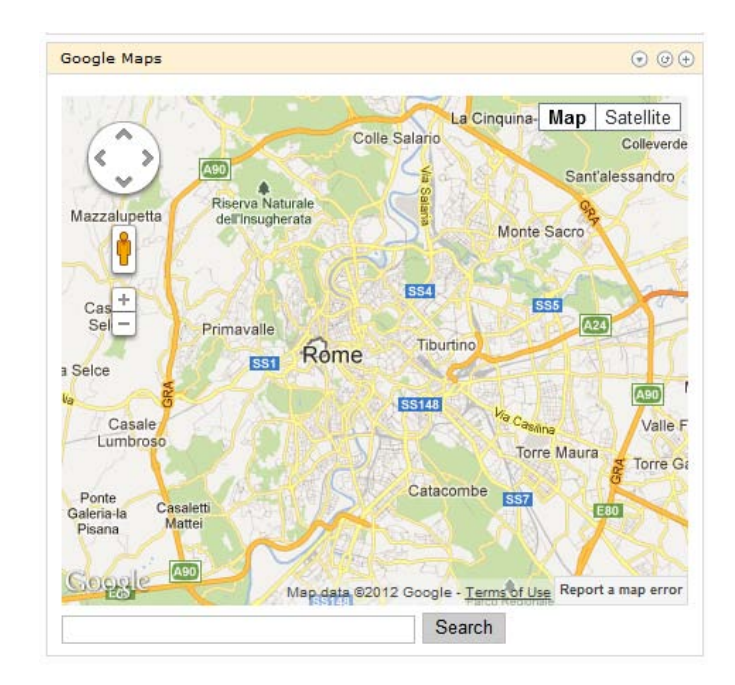

# - *RSS feed*

By using the '+' button, it is possible to enter your Feed URL, to follow updates of the website of your choice. You can add several Gadgets of this type, from the 'Add Gadgets' section, to see all the Feed RSS that you wish.

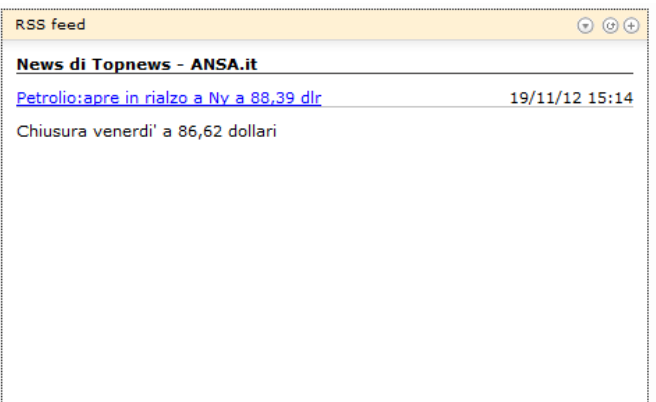

# - *World clock*

With this Gadget it is possible to display international times, simply by clicking on the zone of your choice.

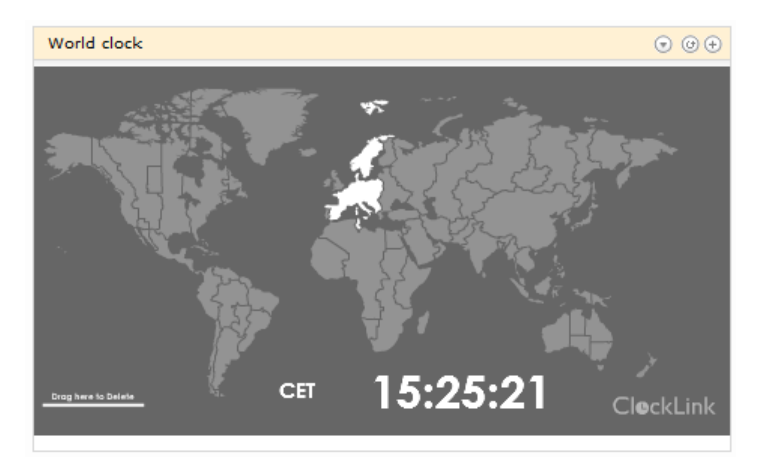

## - *Currency converter*

Allows you to display the foreign exchange rates and the immediate conversion of the amount you enter, according to the selected currency.

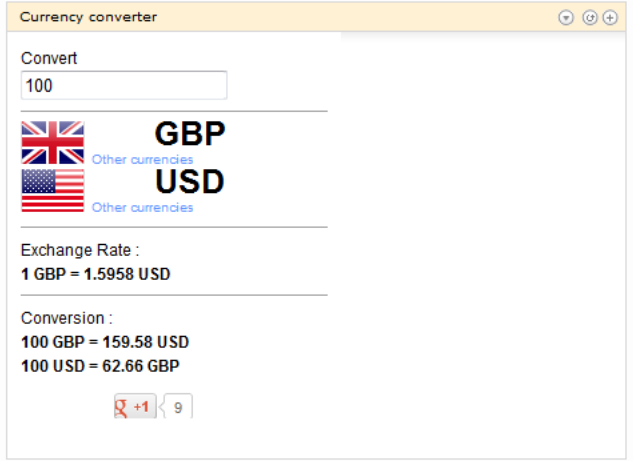